# Machine Learning

컴퓨테이셔널 방법론 부트캠프

2020-11-20 오종환

#### Machine Learning

# **What is Machine Learning?**

- 컴퓨터가 데이터로부터 학습하여 의사 결정을 할 수 있도록 만드는 것
	- 인공지능의 하위 개념으로 분류되기도 함
	- 명확한 룰을 사람이 직접 프로그래밍 하지 않음
	- 예측을 할 수 있는 데이터 모델을 구축하는 수단
	- 예)
		- ○메일이 스팸인지 아닌지를 학습하는 것
		- 위키피디아의 글을 몇가지 카테고리로 clustering

# Supervised/Unsupervised Learning

- 지도학습(supervised learning): 입력과 출력값이 모두 주어진 상태에서 학습을 하여 출력 값을 예 측하는 것
- 비지도학습(unsupervised learning): 입력값만 존재하는 상황에서 숨겨진 패턴을 찾아내는 것

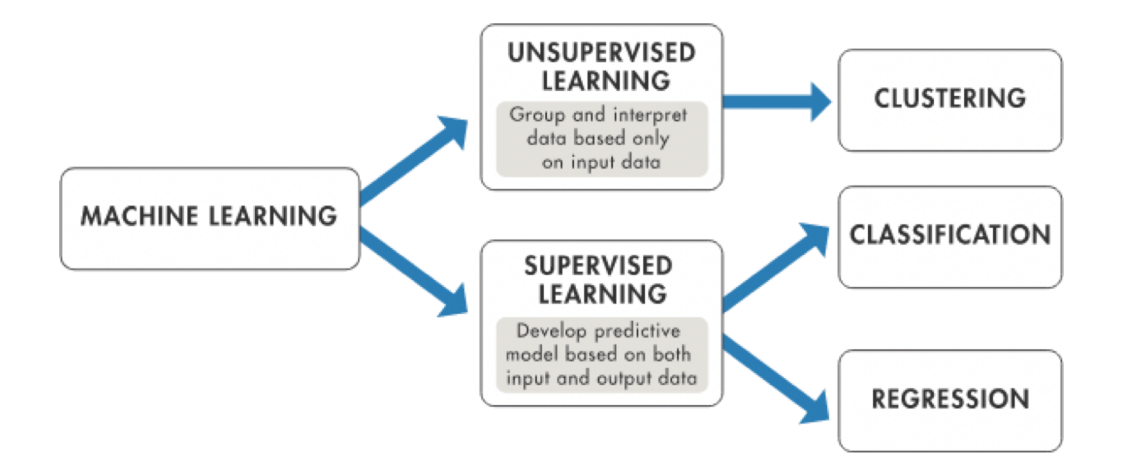

# $\bf$  Reinforcement Learning 강화학습

- 주변 환경과 상호작용할 수 있는 일종의 Software agent
	- 행동을 최적화하는 방법을 학습함
	- 시스템이 우연히 취한 행동에 상점 또는 벌점을 주는 것을 반복하여 특정 목적을 이끌어냄
- 경제학, 유전학, 게임플레이 등에 활용

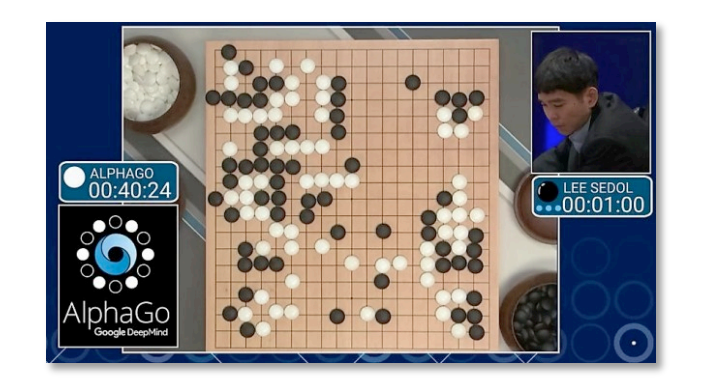

# $\bf$  Deep Learning 심층학습

- Machine Learning의 하위 집합
- 여러 비선형 변환 기법의 조합을 통해 높은 수준의 추상화를 시도하는 머신러닝 알고리즘의 집합
	- 사람의 학습 방식을 모방하여 컴퓨터가 수행
- 생명체의 신경망(neural network)를 모방한 인공신경망에 기반하여 설계된 개념
	- 1989년 처음 소개되었을 때, 신경망 학습에 소요되는 시간이 비현실적으로 오래 걸렸음
	- ○이후, 더욱 효율적인 모델에 밀려 사람들의 관심에서 멀어졌음
	- 2000년대 이후, 과적합 등 여러 가지 문제점이 해결하는 방법론이 개발. GPU의 활용 등 컴퓨 팅 파워가 비약적으로 발전

# $\bf$  Deep Learning 심층학습

● 영상/음성 인식, 자연어 처리 등 기존의 방식으로 할 수 없었던 많은 과제에 적용

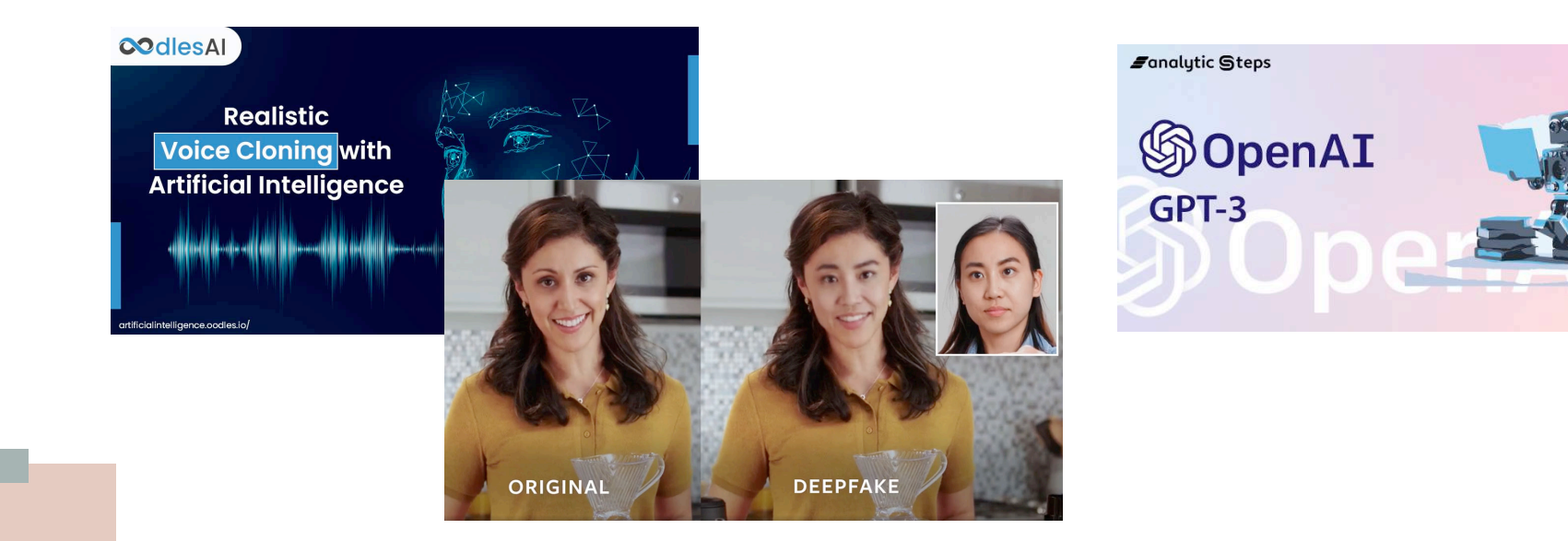

www.analyticssteps.com

### **Python Libraries**

# Numpy

[14] import numpy as np

 $a = np.array([[1,2,3,4], [5,6,7,8], [9,10,11,12]])$  $\mathsf{a}$ 

 $array([[1, 2, 3, 4],$  $[5, 6, 7, 8],$  $[9, 10, 11, 12]]$ 

- 고성능의 수치계산이 가능
- 벡터와 행렬의 연산
- 기본적으로 array를 기본으로 한 연산을 수행
- pandas와 matplotlib의 기반

### **--**

 $\lceil$  | X = iris.data  $y =$  iris.target

 $df_f = pd.DataFrame(X, columns=iris.feature_name)$ 

 $df$  f.head()

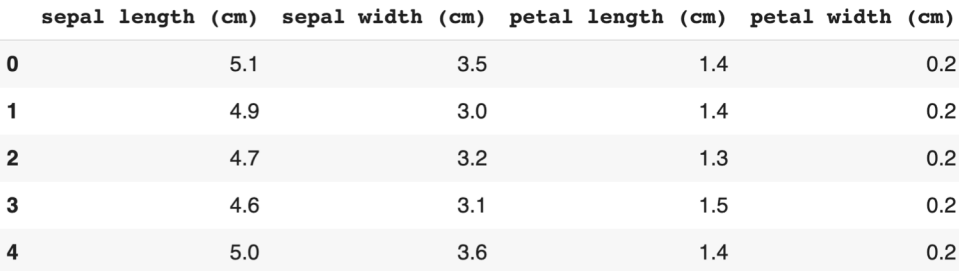

- 테이블 형태의 데이터 구조인 데이터프레임을 활용
- 데이터를 확인하거나, 선택, 변형, 병합 등의 작업을 수행할 수 있음
- Numpy array를 전달 받아 데이터 프레임을 만들거나, matplotlib으로 시각화

# Matplotlib / Seaborn

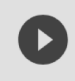

import matplotlib.pyplot as plt import seaborn as sns

- 데이터 시각화를 위한 라이브러리
- 데이터 탐색을 위한 EDA 과정 혹은 결과물의 효율적 전달을 위한 visualization

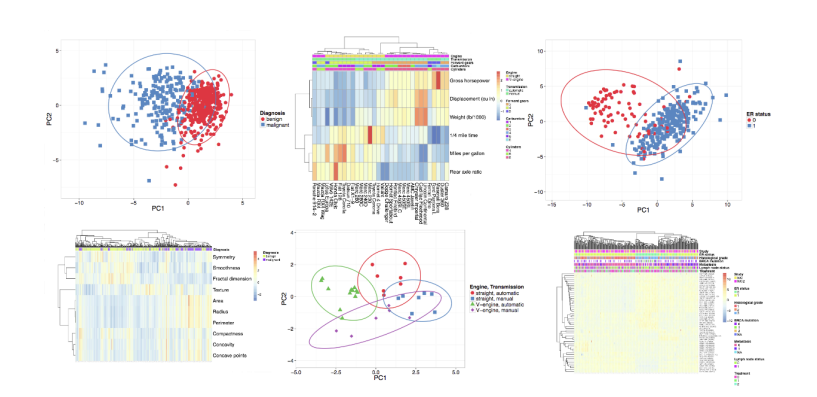

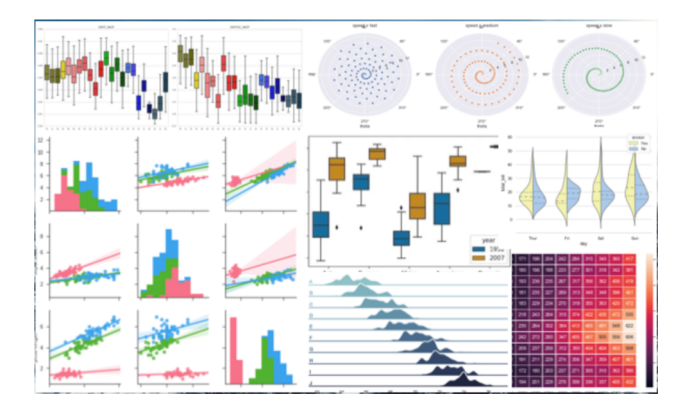

### Scikit-Learn

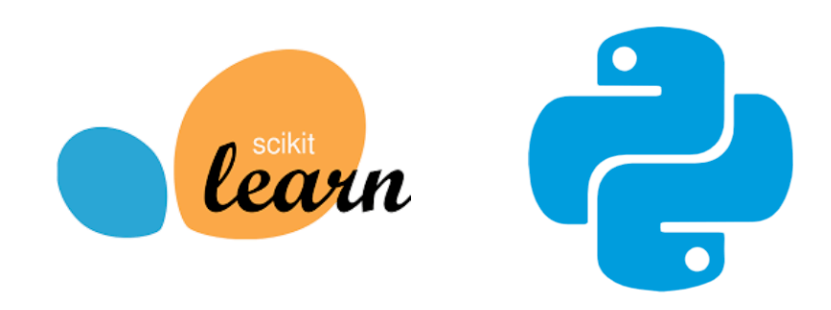

- Machine Learning 을 위한 라이브러리
- pandas dataframe이나 numpy array를 데이터셋으로 활용
- 모든 machine learning 모델들이 python class로 작성되어 있음

# Scikit-Learn

- 일반적인 Scikit-learn API 사용단계
	- 1. 목적에 맞는 예측 모델을 import 한다.
	- 2. 모델에 원하는 하이퍼 파라미터를 설정한다.
	- 3. 데이터를 feature 행렬과 target 벡터로 나눈다.
	- 4. fit() 를 호출하여, 모델을 구성한다.
	- 5. 새로운 데이터를 모델에 대입한다.
		- supervised learning: predict()를 이용하여 label을 예측
		- unsupervised learing: transform() 또는 predict()를 이용하여 결과를 확인

#### Classification

# **Supervised Learning**

- 시간이 많이 들거나 비용이 많이 드는 작업을 대신함
	- 의사의 진단
- 미래에 대한 예측
	- 클릭할 것인가 하지 않을 것인가?
- 

○ 기존의 기록된 데이터를 활용

- 
- 
- 
- 라벨이 있는 (labeled) 데이터가 필요
- 

○ 실험을 통해 모음 (예: 크라우드 소싱)

Select all squares with traffic lights If there are none, click skip

 $C \cap C$ 

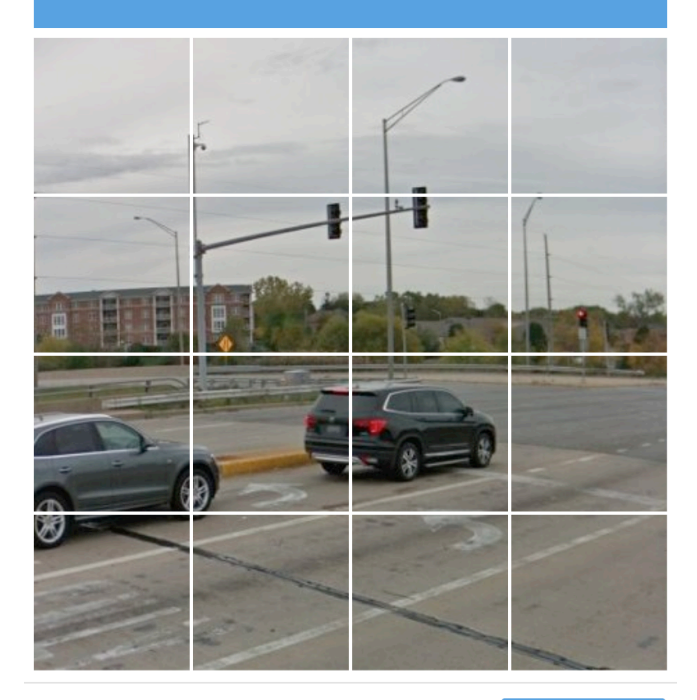

**SKIP** 

# Exploratory Data Analysis

- EDA (Exploratory Data Analysis, 탐색적 데이터 분석)
	- 데이터의 구조와 특징을 파악
	- 통계적 정보와 시각화를 통해 데이터의 패턴 또는 인사이트를 발견
	- 부석 과정에서 유연하게 가설을 설정할 수 있음
	- 자료를 직관적으로 바라볼 수 있음
	- 이상치(outliers)를 발견
	- 선 데이터 탐색, 후 분석

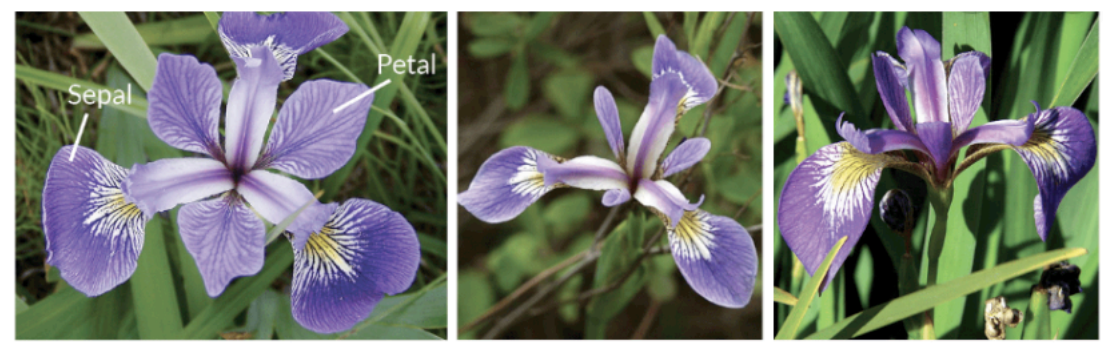

**Iris Versicolor** 

**Iris Setosa** 

**Iris Virginica** 

### **IRIS DATASET**

# **Classification**

- Predictor variables = Independent variables = Features
- Response variable = Dependent variables = Target variable

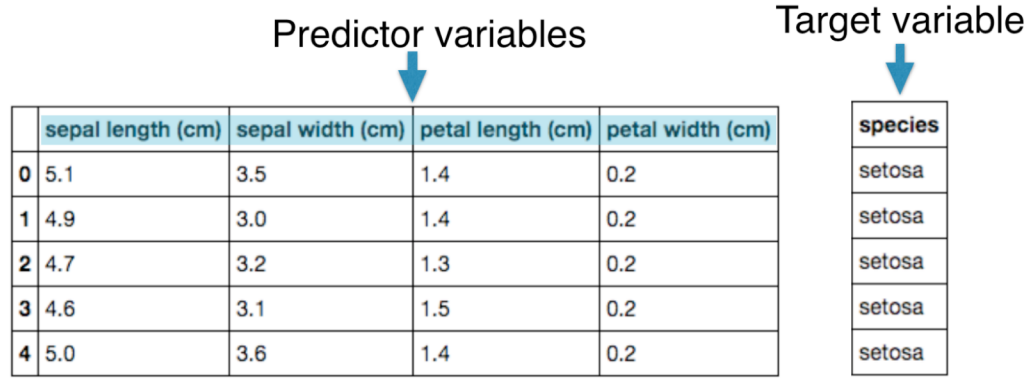

species setosa setosa setosa setosa setosa

### **Exploratory Data Analysis**

import seaborn as sns iris = sns.load\_dataset('iris') sns.pairplot(iris, hue='species');

 $\blacksquare$ 

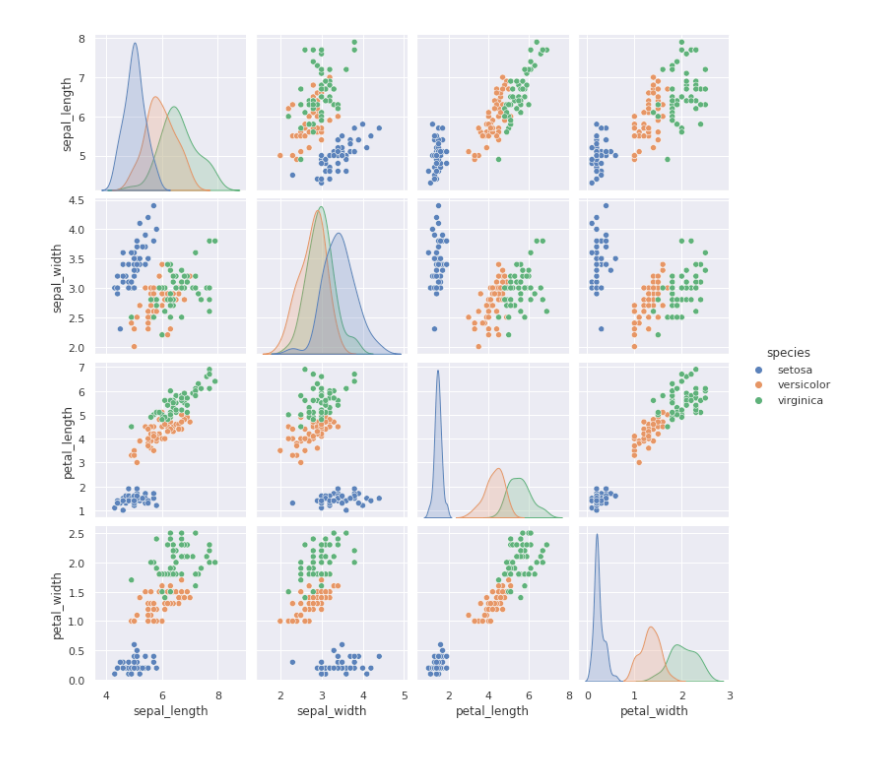

#### $[10]$  iris.describe()

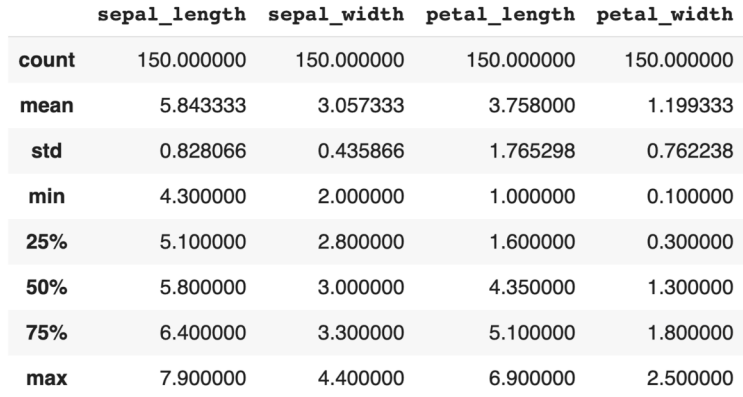

#### $[11]$  iris.info()

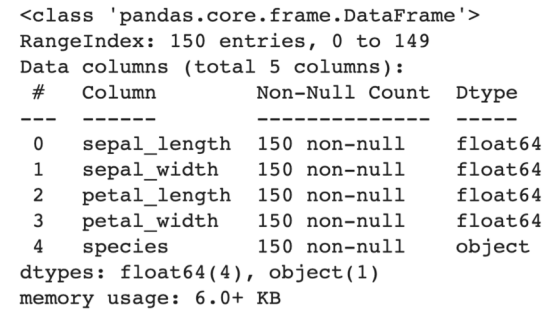

# **EDA**

#### $[8]$  type(iris)

pandas.core.frame.DataFrame

[12] iris.shape

 $(150, 5)$ 

 $[9]$  iris.head()

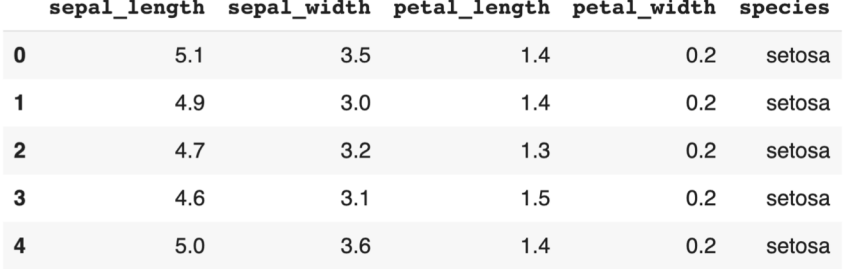

# **k-Nearest Neighbors**

- 새로운 데이터가 주어졌을 때 기존 데이터 가운데 가장 가까운 k개 이웃의 정보로 새로운 데이터를 예 측하는 방법
	- 주변에 있는 가까운 labeled data들의 다수결 투표로 분류
	- k의 값과 거리의 측정방법이 결정해야할 요소(hyperparameter)

# k-Nearest Neighbors

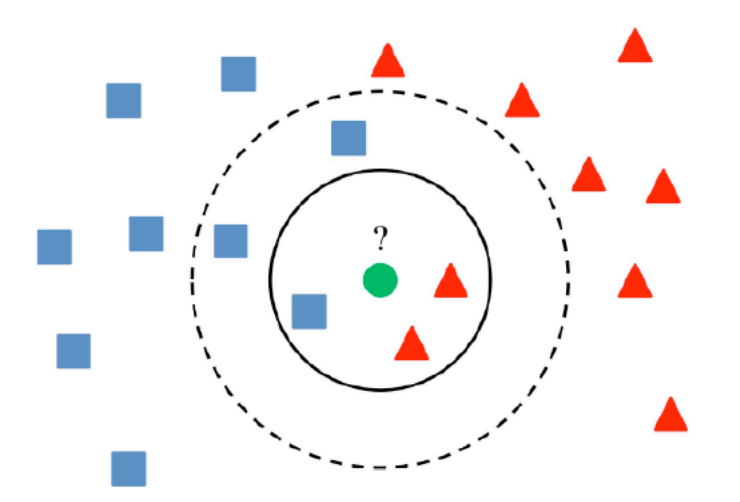

### k-Nearest Neighbors

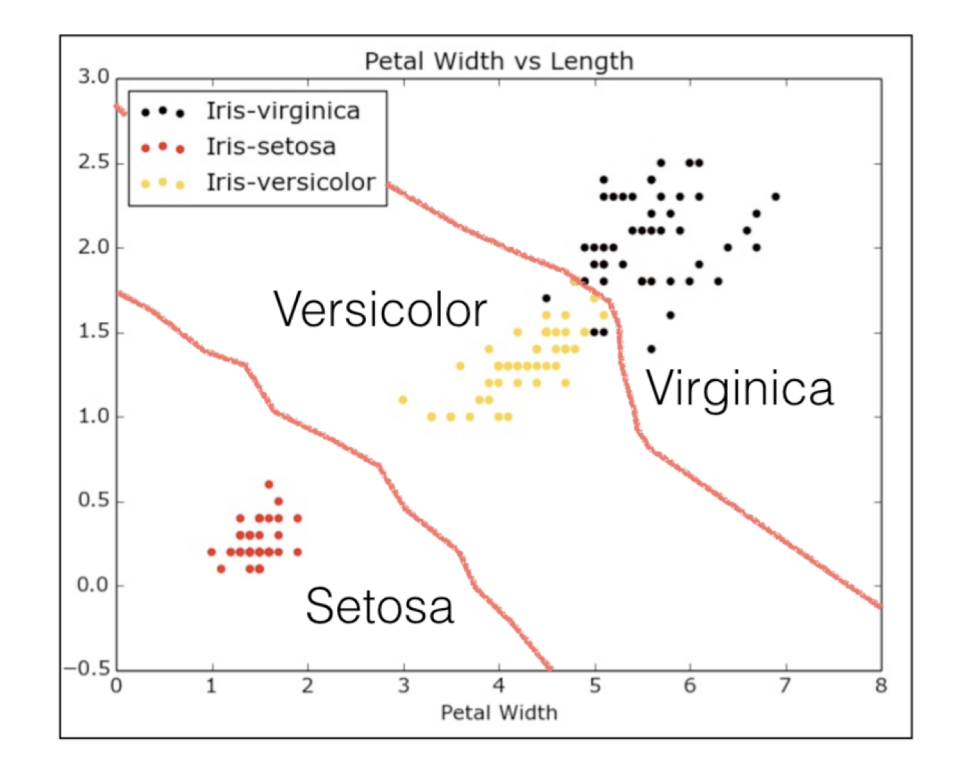

# Iris 데이터셋으로 모델 구성하기

from sklearn.neighbors import KNeighborsClassifier  $knn = KNeighborsClassifier(n_{neighbors=6})$ knn.fit(iris['data'], iris['tarqet'])

KNeighborsClassifier(algorithm='auto', leaf\_size=30, metric='minkowski',metric\_params=None, n\_jobs=1, n\_neighbors=6, p=2,weights='uniform')

iris['data'].shape

 $(150, 4)$ 

iris['target'].shape

 $(150, )$ 

### 새로운 데이터를 넣어 예측하기

```
X_new = np.array([[5.6, 2.8, 3.9, 1.1],[5.7, 2.6, 3.8, 1.3],[4.7, 3.2, 1.3, 0.2]]
```

```
prediction = knn.predict(X_new)
```
X\_new.shape

 $(3, 4)$ 

print('Prediction: {}'.format(prediction))

Prediction: [1 1 0]

## 모델의 성능 측정하기

- 분류에서는 정확도 (accuracy)가 기본적인 성능 측정 지표
- Accuracy: 테스트를 위해 입력한 데이터 중에 맞게 예측한 것의 비율
	- 성능 측정에는 모델 구성에 사용하지 않은 데이터를 넣어봐야 함
	- 균일한 label을 가진 데이터를 가지고 측정해야한다

# **Training Set, Test Set**

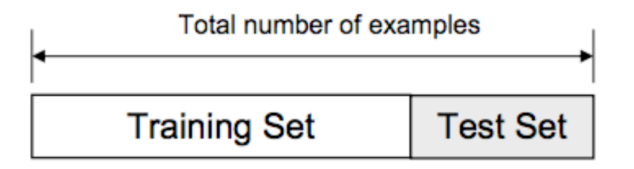

- 전체 데이터를 미리 학습을 위한 데이터(training set)와 모델 성능 측정을 위한 데이터(test set)로 나눔
- test set의 데이터를 입력하여 예측을 해본 뒤, 실제 label과 비교하여, 정확도를 측정함
	- 랜덤하게 추출하되, 나눌 때에도 각 class 의 비율을 고려해야함
- 일반적으로 7:3 정도이나 상황에 따라 다름
	- training set이 많으면, 더 정확한 모델을 만들 수 있으나, test set이 적어지면 측정이 부정확 할 수 있음

### Training Set, Test Set

from sklearn.model\_selection import train\_test\_split X\_train, X\_test, y\_train, y\_test = train\_test\_split(X, y, test\_size=0.3, random\_state=21, stratify=y)  $knn = KNeighborsClassifier(n_neighbors=8)$ knn.fit(X\_train, y\_train)  $y$  pred =  $km$ . predict(X\_test) print(\"Test set predictions:\\n {}\".format(y\_pred))

Test set predictions: [21221010010202200010222011100 1 2 2 0 0 2 2 1 1 2 1 1 0 2 1]

knn.score(X\_test, y\_test)

0.955555555555556

# 실습: 정치인의 정당 소속 분류하기

- \_ 정치인들 활동 내역이 담긴 데이터 세트에 kNN을 적용
- 기록에 따라 미국 의워의 정당 소속을 분류
- 1. Data set 준비
	- Google colab에 접속하여 주어진 데이터셋을 업로드
	- 필요한 라이브러리를 Import
	- EDA를 통한 데이터 탐색
	- 전처리(preprocessing): 분석에 맞게 데이터셋의 구조를 변화하고 결측치를 처리
- 2. training set, test set 나누기
- 3. k-NN분류기를 구성하고, training set으로 fit()
- 4. 모델 성능 측정
	- 새로운 데이터를 정치 활동 데이터를 입력하여, 어느 정당 소속인지 예측해보기
	- Test set 입력하여, 정확도 측정

#### Regression

# ${\mathop{\mathrm{Regression}}\nolimits}$  회귀분석

- 분류(Classification): 불연속적인 값을 예측
- 회귀(Regression): 연속적인 값을 예측

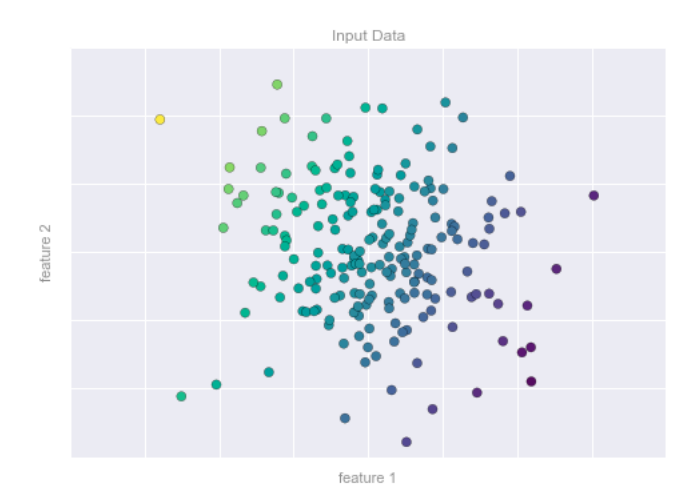

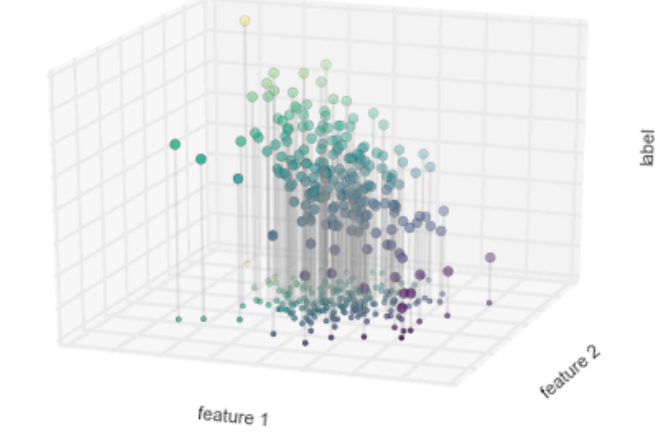

### **Boston Housing Data**

 $\text{poston} = \text{pd.read\_csv}('\text{boston.csv}')$ print(boston.head())

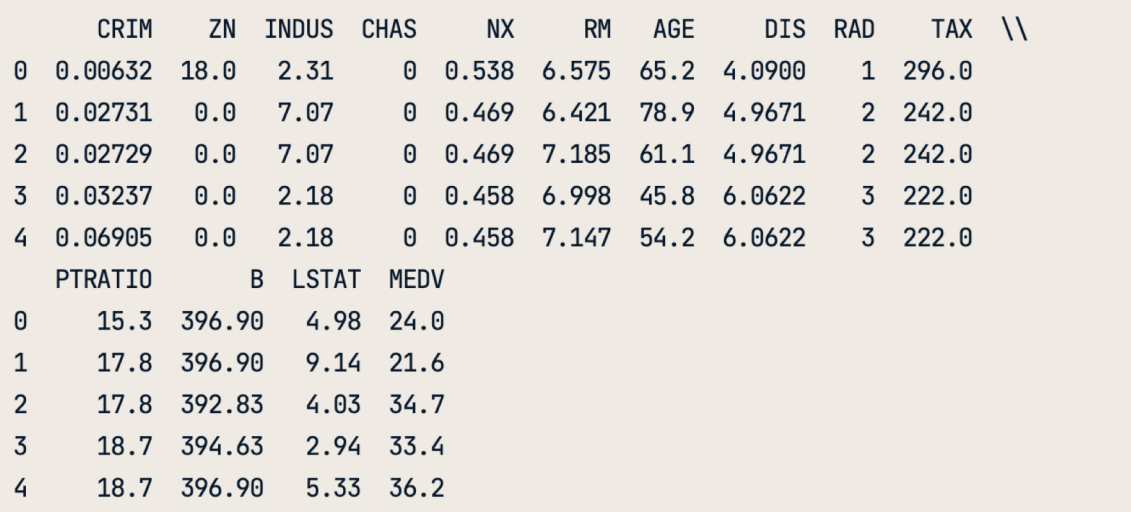

# Feature/Target variable 나누기

- $X =$  boston.drop('MEDV', axis=1).values
- $y = boston['MEDV']$ .values
- $X_{\text{r}$ ooms =  $X[:, 5]$  $type(X\_rooms)$ ,  $type(y)$

(numpy.ndarray, numpy.ndarray)

 $y = y \cdot \text{reshape}(-1, 1)$  $X_{r}$ ooms =  $X_{r}$ ooms.reshape $(-1, 1)$ 

## 산점도(scatter plot)로 시각화

 $X_{r^{\text{cooms}}} = X[:, 5]$ type(X\_rooms), type(y)

(numpy.ndarray, numpy.ndarray)

 $y = y \t{.}$  reshape(-1, 1)  $X_{r}$ ooms =  $X_{r}$ ooms.reshape $(-1, 1)$ 

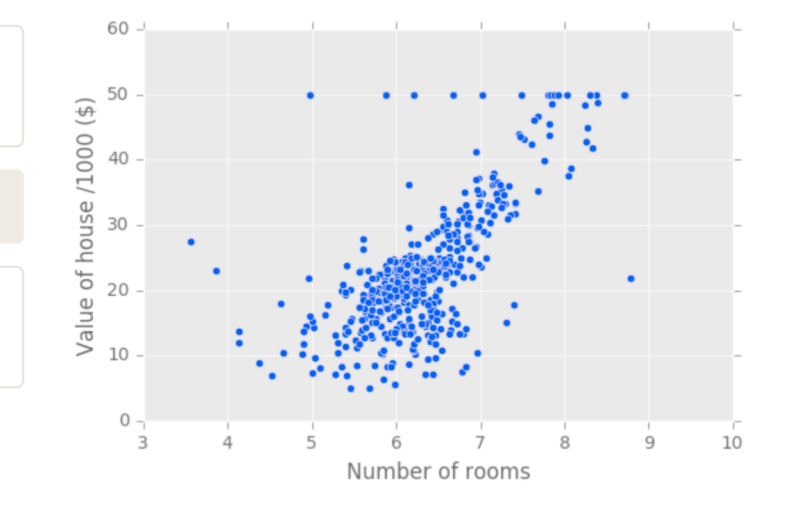

# **Linear Regression Model**

```
from sklearn.linear_model import LinearRegression
reg = LinearRegression()reg.fit(X_rooms, y)
prediction\_space = npuinspace(min(X\_rooms),max(X_{r^{\text{o}}}).reshape(-1, 1)
```
import numpy as np

```
plt.scatter(X_rooms, y, color='blue')
plt.plot(prediction_space, reg.predict(prediction_space),
             color='black', linewidth=3)
plt.show()
```
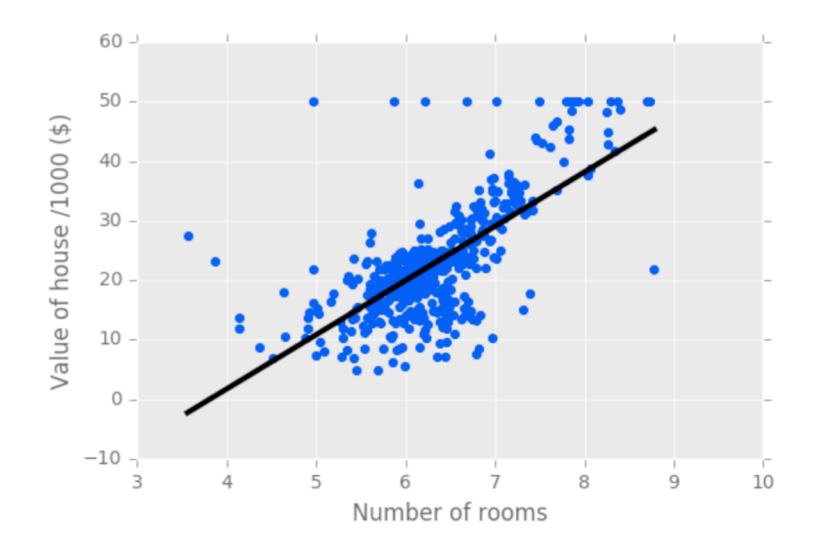

### Linear Regression Model

- $\bullet$   $y = ax + b$ 
	- y : target
	- x : feature
	- a, b : 모델이 결정하는 parameter.
- 모델을 구성하는 것은 오류를 가정 적게 만드는 model parameters를 결정하는 일

### The Loss function

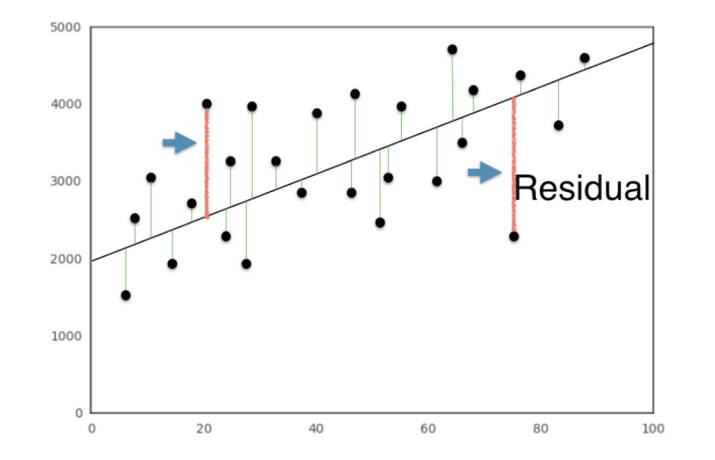

● 손실함수(loss function)을 정의하고, 이 값을 최소화하는 값을 계산

# 높은 차원의 linear regression

- 차원을 높이면 (=feature의 수를 늘리면),
	- 결정해야할 parameter의 숫자가 늘어남
	- label을 예측할 수 있는 평면을 만들어 내는 것

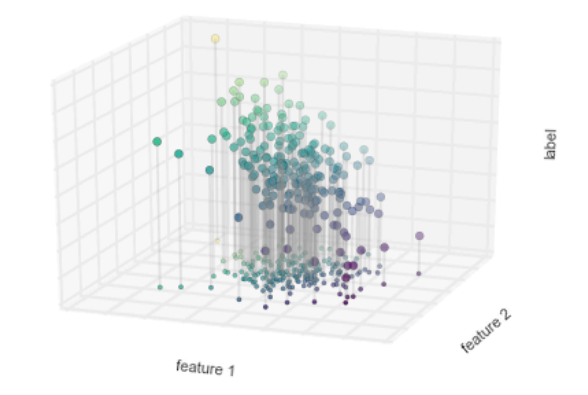

$$
y=a_1x_1+a_2x_2+b\\
$$

# 높은 차원의 linear regression

from sklearn.model\_selection import train\_test\_split from sklearn.linear\_model import LinearRegression

```
X_train, X_ttest, y_train, y_ttest = train_test_split(X_t, y_t,
    test_size = 0.3, random_state=42)
reg\_all = LinearRegression()reg_all.fit(X_train, y_train)
y pred = reg_all.predict(X_test)
reg_all.score(X_test, y_test)
```
### Cross-Validation (k-fold CV)

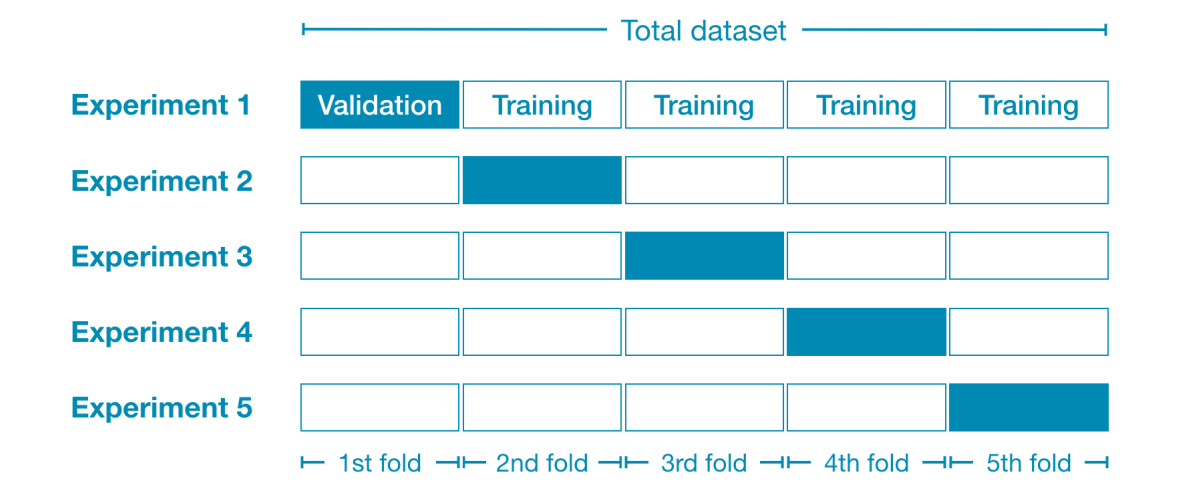

우연히 선택된 set의 분할이 결과의 모델 성능을 크게 좌우할 수 있으므로, 이를 보정하기 위한 방법

- 샘플의 크기가 작을 때 유용함
- 결과를 평균 내어 모델 성능을 결정

### Cross-Validation (k-fold CV)

```
from sklearn.model_selection import cross_val_score
from sklearn.linear_model import LinearRegression
reg = LinearRegression()cv_{results} = cross_{val_{scor}}(reg, X, y, cv=5)print(cv_results)
```
 $[0.63919994 \quad 0.71386698 \quad 0.58702344 \quad 0.07923081 \quad -0.25294154]$ 

```
np.mean(cv_results)
```
0.35327592439587058

# 실습: Gapminder

- Gapminder Dataset:여러 국가의 GDP, 출산율, 인구, 기대수명 등이 담긴 데이터
- Feature들을 사용하여 기대수명을 예측하는 모델을 구성

#### 1. EDA

- \_ 데이터를 탐색해서 변수들간의 상관관계를 알아보기
- 2. 한 가지 변수만으로 예측하기
- 3. 여러 변수를 사용하여 예측하기
- 4. 모델 성능 측정
	- R square 값을 확인하여, 모델이 정확하게 구성되었는지 확인하기
	- Cross Validation으로 모델 성능 확인하기

### 더 좋은 모델 만들기

# Accuracy in Classification

- Label된 Class간의 비율이 지나치게 차이가 나면 accuracy 사용이 맞지 않음
	- 스팸 메일 1%, 정상 메일 99%인 데이터 셋에서, 무조건 정상 메일로 분류한다면?
		- 99%의 accuracy  $\rightarrow$  쓸모 없는 분류기
		- 다른 척도를 사용해야함
- class를 구성하는 비율이 서로 비슷할 때만 사용!

# **Confusion Matrix**

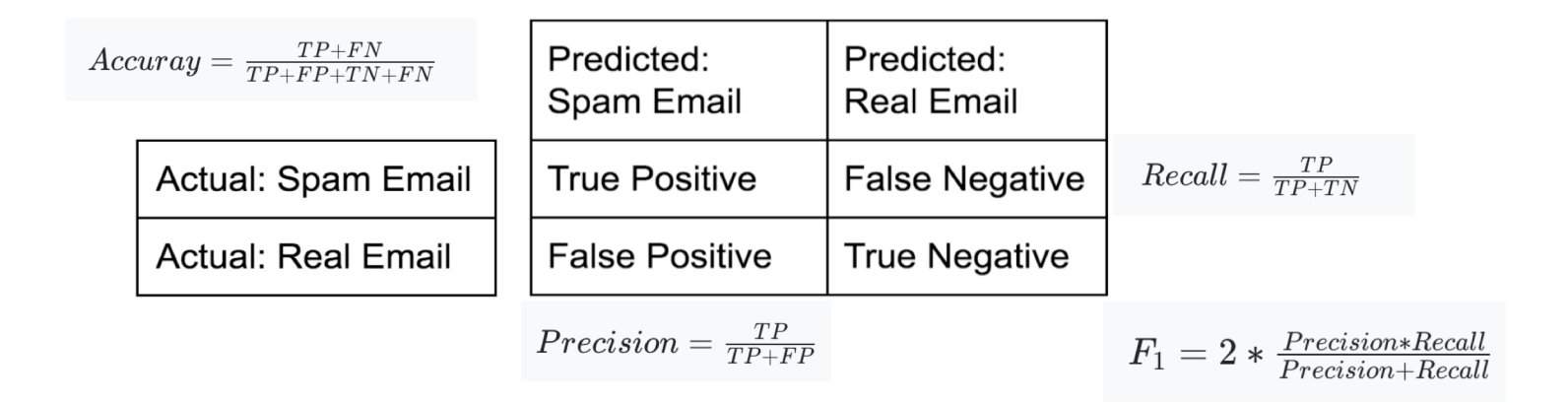

- precision이 높으면, "스팸으로 예측된 것들 중에 정상 메일은 별로 없음"
- recall이 높으면, "실제 스팸메일들을 대부분 모델이 예측했음"

```
from sklearn.metrics import classification_report
from sklearn.metrics import confusion_matrix
knn = KNeighborsClassifier(n\_neighbors=8)X_train, X_ttest, y_ttrain, y_ttest = train_test_split(X, y_t,
    test_size=0.4, random_state=42)knn.fit(X_train, y_train)
y pred = km. predict(X_test)
```
print(confusion\_matrix(y\_test, y\_pred))

 $[$ [52 7]  $[3 112]$ 

print(classification\_report(y\_test, y\_pred))

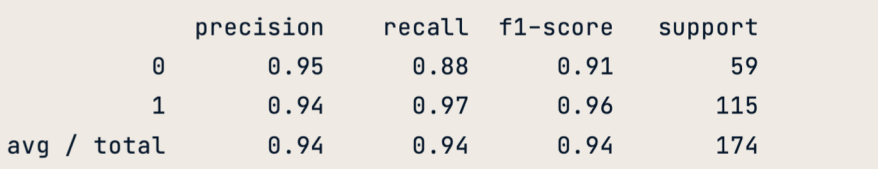

# Hyperparameter 조절하기

- Hyperparameter는 모델이 학습할 수 없으며, 직접 선택해주어야 하는 값
	- 예: k-Nearest Neighbors: k 고르기 (n\_neighbors)
- Deep Learing 에서는 훨씬 많은 수의 hyperparameter 존재

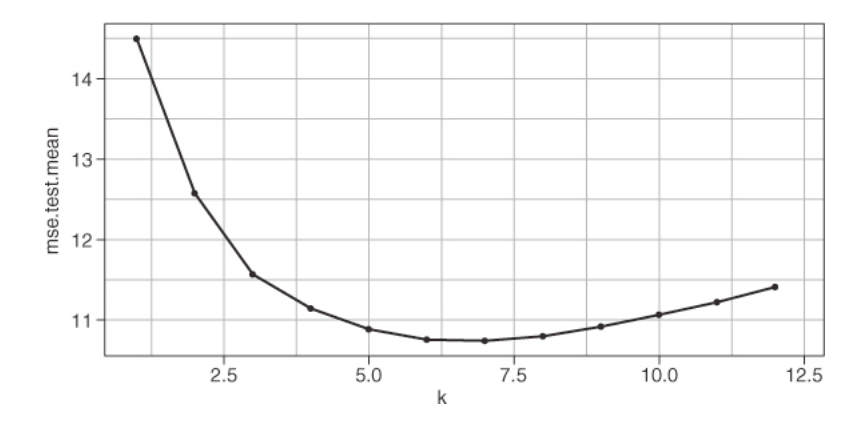

### Under–/Over–Fit

- 적당한 k값 찾기
	- k가 너무 크면, 경계선이 단순 한 모델이 되어 정확도가 떨어 짐
	- k가 너무 작으면, training set 에만 잘 맞아 새로운 데이터 입 력시 정확도가 떨어짐

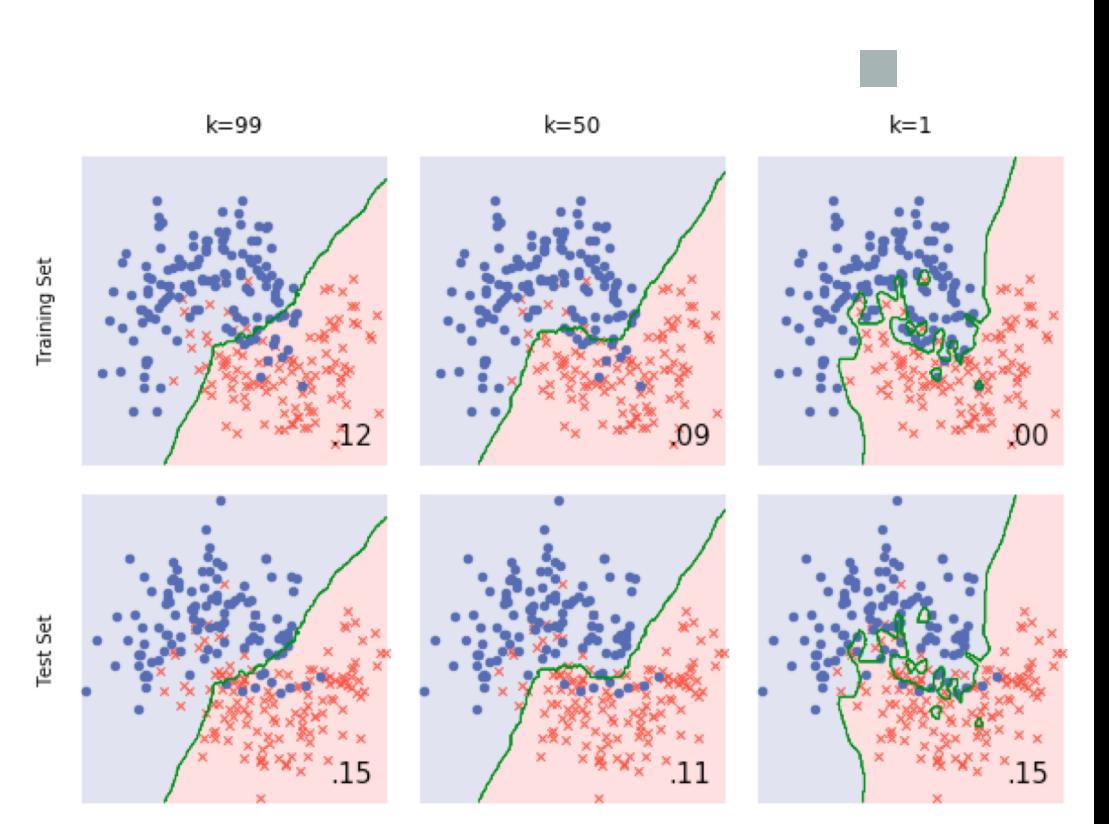

[https://cambridgecoding.wordpress.com/2016/03/24/misleading-modelling-overfitting-cross](https://cambridgecoding.wordpress.com/2016/03/24/misleading-modelling-overfitting-cross-validation-and-the-bias-variance-trade-off/)validation-and-the-bias-variance-trade-off/

# $H$ yperparameter

- 1. 여러 가지 다른 hyperparameter 값을 대입
- 2. 각각 모델을 구성해 보기
- 3. 모델 성능 비교해보기 (cross-validation 포함)
- 4. 가장 높은 성능의 모델 채택

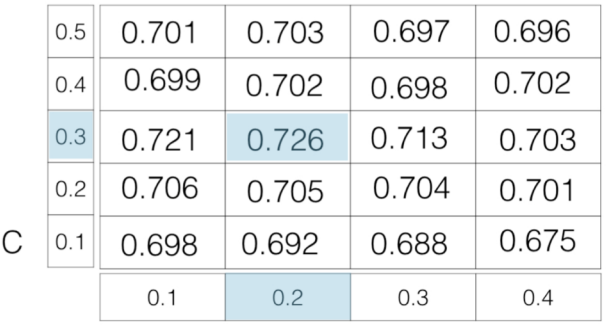

Alpha

- 반복적으로 hyperparameter의 값을 변화하면서 가장 낮은 오류율을 가진 모델을 선택
- Grid search CV 등의 방법 사용

### Preprocessing

# **Preprocessing**

- "Garbage in, Garbage out"
- 데이터를 다루는 과정에서 가장 힘들고 오래 걸리는 과정
- 내가 분석하고자 하는 데이터는 예제와 같이 항상 깔끔하게 정리되어 있지 않다!

# 범주형 변수 (categorical feature)

- Scikit-learn 은 범주형 변수를 학습할 수 없음
- 문자를 숫자로 바꾸는 encoding 과정이 필요

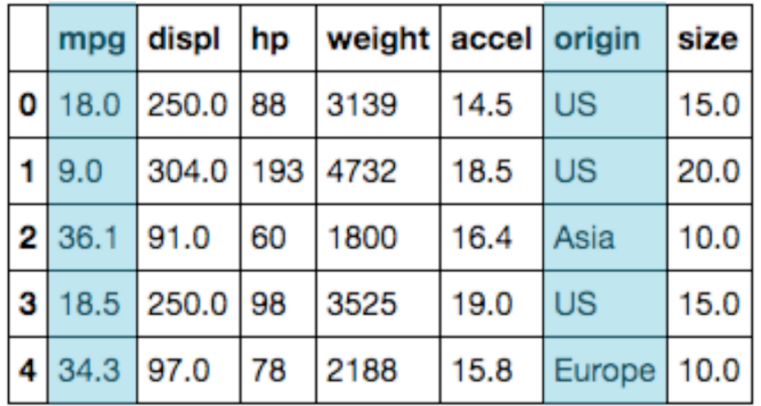

# 범주형 변수 (categorical feature)

- 각각의 category를 feature로 정의 하고 0 또는 1로 코딩 (dummy variable)
- pandas 의 get\_mummies() 이용

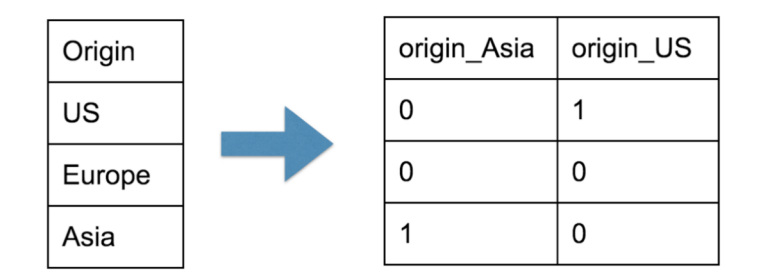

# 결측치(missing value) 처리

- ○어떤 이유에서건 측정되지 않아, 데이터가 비어있는 경우가 있음
- 데이터 원본에는 어떻게 표기되어 있는지 직접 확인해야함
	- NaN 으로 표기되거나, 다르게 표기되어 있을 경우도 있음
- 모델의 종류에 따라, 제대로 학습할 수 없는 경우가 많아 처리가 필요함
- 검측치의 패턴, 결측치의 양을 파악하는 것에서 시작

## 결측치(missing value) 처리

- 제거 : 결측치가 있는 데이터를 버림. 결측된 데이터가 사라져 편향이 생길 수 있으므로 매우 주의해야 함
- 다른 값을 로 치환: 데이터의 특성을 살펴서 평균값, 최빈값 등 합리적인 값을 선택해 채움
- 모델 기반 처리: 결측치 예측 모델을 구성하여, 채워나가는 방식
	- Scikit-Learn의 pipleline 이용하기

# Normalizing

- Feature 간의 스케일이 달라 무시되는 경우도 있음
- 값의 범위를 비슷한 스케일의 수준으로 변환

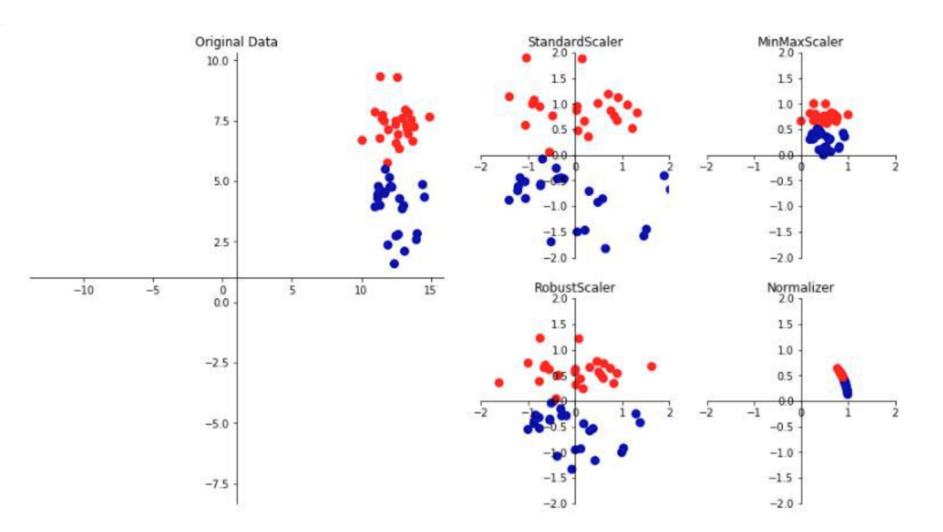

# Normalizing

- 정규분포를 따르는 경우 (EDA로 확인)
	- 모든 feature가 평균 1, 표준편차 1가 되도록 만듦
	- 경우에 따라 Log를 취해 정규분포를 따른 경우도 있음 (Feature engineering)
- 정규분포는 아니나, 고르게 분포하는 경우
	- 최솟값을 0으로, 최댓값을 1로 매핑함
- 데이터의 분포나 특성에 따라 다양한 방법을 사용

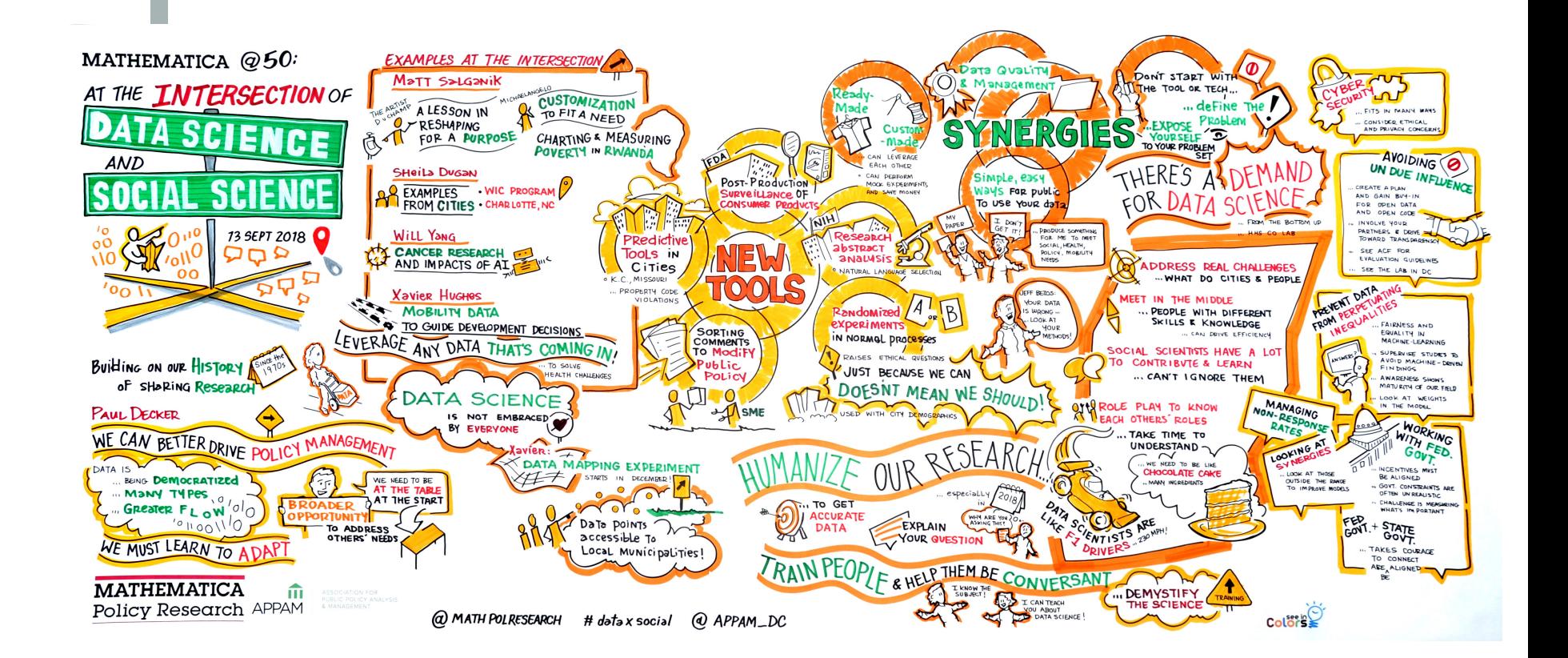

[https://www.mathematica.org/-/media/internet/data-analytics-graphics-and-photos/data-analytics-graphics/mathematica-at-50-data](https://www.mathematica.org/-/media/internet/data-analytics-graphics-and-photos/data-analytics-graphics/mathematica-at-50-data-science-and-social-science-graphic-recording-13-sept-2018-4464x1912-72-dpi.jpg)science-and-social-science-graphic-recording-13-sept-2018-4464x1912-72-dpi.jpg

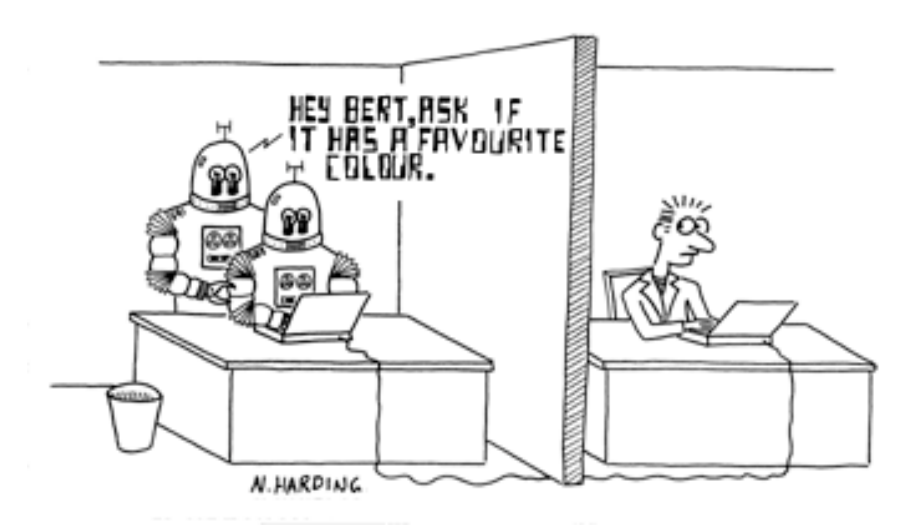

이 자료는 Datacamp의 "Supervised Learning with scikit-learn"과 Jake VanderPlas 의 "Python Data Science Handbook" 의 데이터와 구성을 참조하여 제작하였습니다.